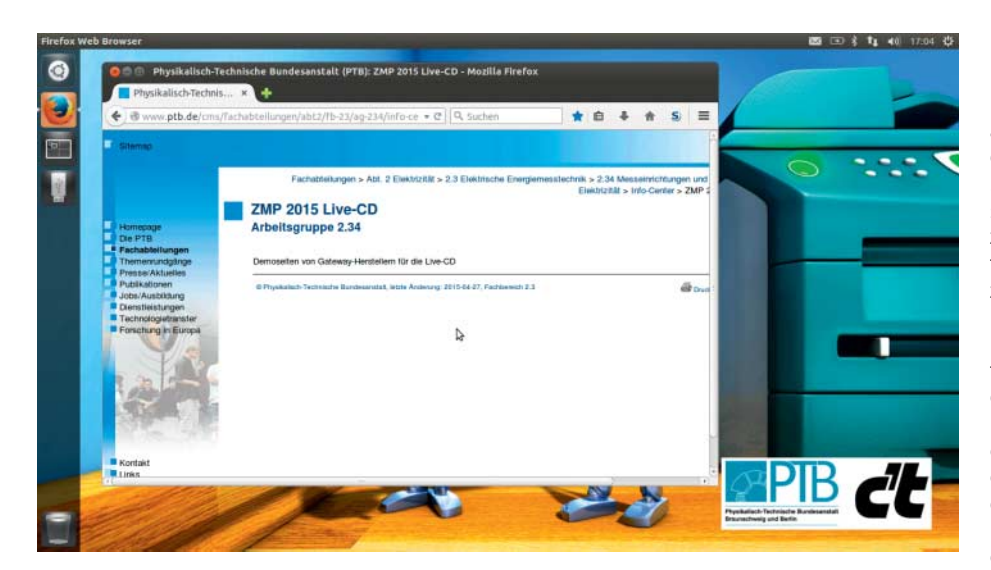

**Mirko Dölle**

## Dem Zähler auf die Finger geschaut

## **Smart Meter mit c't Meterix ablesen**

**Den Stromableser gibt es in Zukunft nicht mehr, bis 2020 sollen digitale Strom- und Gaszähler großflächig in der EU eingeführt werden. Der Zähler stand wird dann per Internet zum Energieversorger übertragen. Damit Sie Ihre Rechnung auf Richtigkeit überprüfen können, haben wir das Live-Linux c't Meterix entwickelt, das auf die Verbrauchsdaten zugreifen kann.**

**D**ie Tage mechanischer Strom- und Gas-<br>zähler sind sprichwörtlich gezählt. Bereits 2020 sollen nach der EU-Richtlinie 2009/72/EG großflächig digitale Zähler, sogenannte Smart Meter, in der EU eingeführt worden sein. Damit soll nicht nur der Stromverbrauch nahezu in Echtzeit bestimmt werden können, der Kunde soll auch dynamische Tarifmodelle mit zeitlich gestaffelten Stromkosten nutzen können. Außerdem ist es künftig nicht mehr nötig, den Energieverbrauch vor Ort beim Kunden abzulesen, der Energieversorger soll sie per Internet abrufen.

Um nicht jeden Strom- und Gaszähler mit einem Internetanschluss ausstatten zu müssen, werden zusätzlich sogenannte Smart Meter Gateways beim Endverbraucher montiert. Sie sammeln die von den digitalen Zählern gesendeten Verbrauchsdaten über das sogenannte Local Metrological Network (LNM). So lassen sich nicht nur die Daten mehrerer Zähler in einem Smart Meter Gateway sammeln, auch können Gateway und Zähler von unterschiedlichen Herstellern eingesetzt werden. Sogar die Umrüstung vorhandener elektronischer Zähler ist denkbar, indem sie um ein entsprechendes Kommunikationsmodul erweitert werden. Das Smart Meter Gateway ist zusätzlich mit dem heimischen Stromnetz (HAN, Home Automation Network) und mit dem Internet (WAN) verbunden. Darüber sendet es die aufbereiteten Verbrauchsdaten an den Energieversorger und gibt auch dem Kunden Einblick in seinen Energieverbrauch – unter anderem, um die Rechnung überprüfen zu können.

## **PC als Display**

Um nicht die Smart Meter Gateways mit Displays und Bedienfeld bestücken zu müssen, hat die Physikalisch-Technische Bundesanstalt (PTB) in der Richtlinie PTB-A 50.8 die Möglichkeit geschaffen, eine zertifizierte Software-Applikation zur Anzeige einzusetzen – sie erfolgt letztlich über das Internet in einem Webbrowser. Die Zertifizierung erfordert allerdings eine abgesicherte Softwareumgebung.

In diesem Zusammenhang ist die PTB an die c't-Redaktion herangetreten, die mit c't Bankix bereits seit 2008 eine manipulationsgeschützte Linux-Distribution auf Basis von Ubuntu entwickelt. So wurde durch einen Kernel-Patch jeglicher Zugriff auf interne Festplatten des Computers unterbunden, sodass von dort kein Schadprogramm gestartet werden kann, aber auch keine Veränderungen an dem regulären Betriebssystem vorgenommen werden können. Für den Einsatz als Applikation zum Abruf von Verbrauchswerten haben wir c't Bankix in Zusammenarbeit mit der PTB angepasst und unter dem Namen c't Meterix veröffentlicht. Es arbeitet auf einem nur lesbaren ISO9660Dateisystem und ist im Betrieb nicht zu verändern. CDs mit der neuen Distribution wurden Mitte Mai auf dem Fachkongress Zählen-Messen-Prüfen (ZMP 2015) an Energiever sorger und Smart-Meter-Hersteller verteilt, zudem steht das ISO-Image der Distribution für Endkunden auf ct.de/meterix kostenlos zum Download bereit.

Bei c't Meterix handelt es sich um ein Live-Betriebssystem, eine Installation ist nicht erforderlich. Sie können das ISO-Image entweder als Abbild auf eine CD brennen, dazu eignet sich unter Windows etwa CDBurnerXP, oder mit Win32 Disk Imager als Abbild auf einen USB-Stick übertragen. Linux-Anwender verwenden stattdessen die Programme Brasero, wodim oder für USB-Sticks dd. Nicht geeignet sind die Programme UNetbootin oder der Startmedienersteller von Ubuntu.

Um c't Meterix zu starten, booten Sie von dem gerade erstellten Medium – Meterix unterstützt sowohl ältere Rechner mit BIOS als auch moderne UEFI-Systeme mit aktiver Secure-Boot-Funktion. Dazu müssen Sie in den meisten Fällen das Bootmenü aufrufen (typischerweise mit der Taste F8, F11 oder F12 unmittelbar nach dem Einschalten) oder die Standard-Bootreihenfolge im BIOS oder in der UEFI-Firmware (typischerweise mit Entfernen, F2 oder F11) so anpassen, dass der Rechner zuerst von der CD oder dem USB-Stick bootet.

Auf alten Rechnern haben Sie die Möglichkeit, c't Meterix ohne PAE-Unterstützung zu starten. Dies sollte aber nur in Ausnahmefällen nötig sein, etwa wenn das Gerät mehr als zehn Jahre alt ist. Von CD dauert der Systemstart durchaus fünf Minuten und länger, das ist auch von der Geschwindigkeit des Rechners abhängig; USB-Sticks booten um ein Vielfaches schneller.

Haben Sie eine Internetverbindung, können Sie die Verbrauchsdaten über den Webbrowser abrufen – bei c't Meterix ist dafür Firefox zuständig, Sie finden das Programm in der Leiste am linken Bildschirmrand. Nach dem Start werden Sie auf die Seiten der PTB weitergeleitet, auf der nach und nach Links zu den Energieversorgern veröffentlicht werden sollen, über die Sie letztlich an die Verbrauchsdaten Ihres Smart Meter Gateways gelangen. Manche Gateways liefern die Verbrauchsdaten auch direkt aus, in dem Fall müssen Sie die IP-Adresse des Gateways in Firefox eingeben. Je nach Gestaltung der Website kann es notwendig sein, in der Firefox-Erweiterung NoScript JavaScript zu aktivieren, um sie vollständig nutzen zu können.

Um die Verbrauchswerte dauerhaft zu speichern, können Sie einen zusätzlichen USB-Stick anschließen und etwa die im Firefox geöffnete Seite als PDF-Datei speichern. Verwenden Sie dazu im Menü "Datei" den Punkt "Drucken...". Wichtig ist, dass Sie den zweiten USB-Stick erst auswerfen, bevor Sie ihn entfernen – sonst kann es passieren, dass Ihre Abrechnungsdaten doch nicht gespeichert sind und Sie sie erneut abrufen müssen. (mid@ct.de)

 $\frac{d}{dt}$  Download c't Meterix: ct.de/metrix